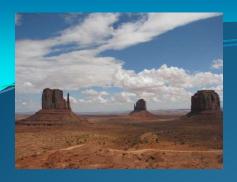

# Pictures

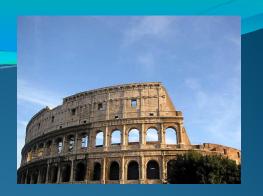

# Collecting & Organizing

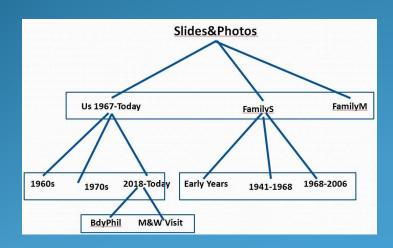

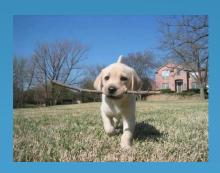

In the Journal 2018-07 Organizing Pictures

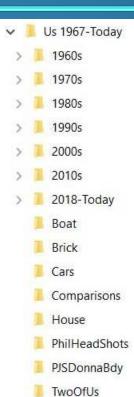

### Camera - His

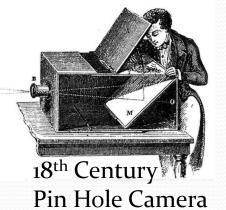

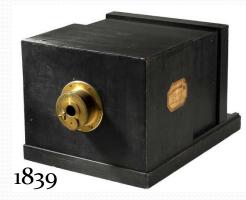

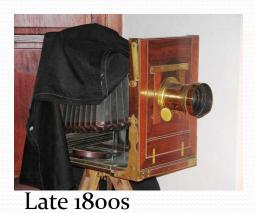

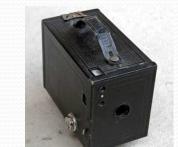

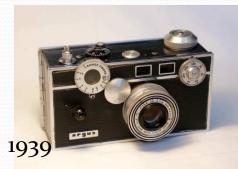

1959

1900 Kodak Brownie

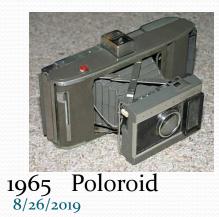

1986

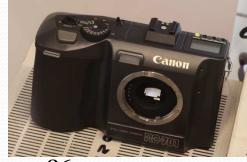

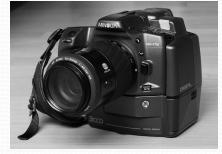

Windows (File) Explorer

1995 DIGITAL

# <u>It's all about Pixels</u> Digital Photography –History

- 1969 Charge-Coupled Device (CCD) semiconductor invented
- 1973 Fairchild Semiconductor releases the first Imagecapturing CCD at .01 Megapixels (100 x 100)
  - (A modern 10 Megapixel camera has 1000 times the density)
- 1986 Kodak develops the first Megapixel sensor
  - (Current cameras have 20+ Megapixels)
- 1988 JPEG standard developed (Joint Photographic Experts Group)
  - Lossy Compression
  - Compression Ratio is Adjustable

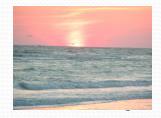

### Digital Pictures are Computer Files

- Basic Organizational Tool is <u>File Explorer</u>
  - Create a folder Infrastructure to store the Pictures
  - Move (or Copy) Pictures among folders

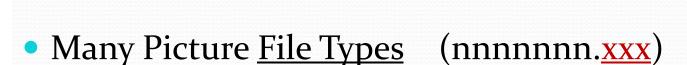

- .jpg, (.jpe, .jpeg)
- .png, .bmp, .gif, .raw, .tiff, .pcx, ...
- File Format Converters
  - PixConverter, Pixillion
- Picture Viewers (Imaging Software)
  - Microsoft Photos, Google Photos, Photo Gallery, Faststone, Picasa

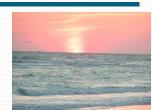

## Photography Statistics

### Number of digital photos taken worldwide\*

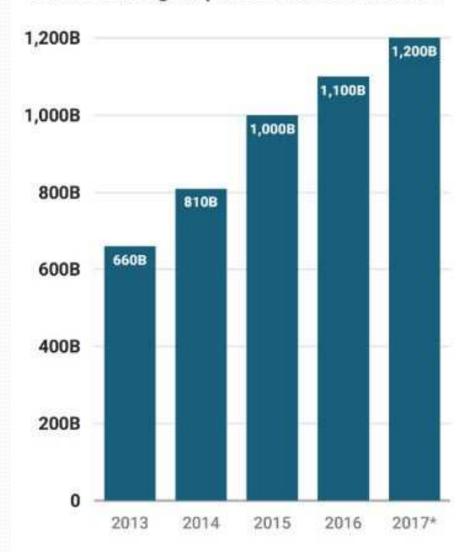

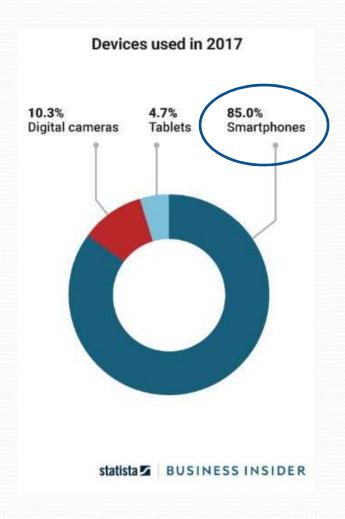

8/

### Phone-Photo Statistics\*

- Average smartphone user takes 150 photos/month (5/day)
  - Under 25 years old 250 photos/month
  - More recent estimate of users in the USA only 20/day
- Apple phone users 185/month
- Android phone users 111/month (less expensive/capable devices)
- Male Android user takes the least at 90/month
- Average smartphone has 630 pictures on it (and 24 videos)
- Women take 47% more photos than men
- Men take 15% more videos than women

<sup>\*</sup>Analysis by Magisto – 66,000 smartphone users worldwide (circa 2015)

## Windows (by Default) Associates

## Pictures with "Photos" App

Association can be changed in <u>Settings – Apps – Default Apps</u>

8/26/2019

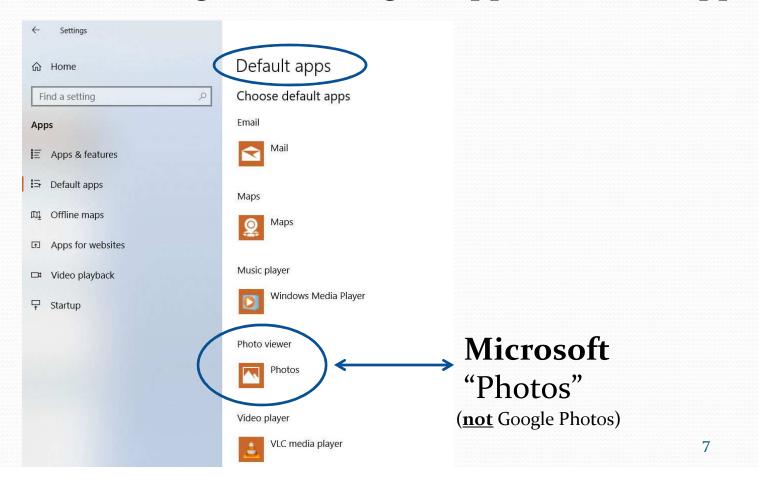

### Change Association

- Click the "Photos" photo viewer
- Click the App to Associate with Pictures

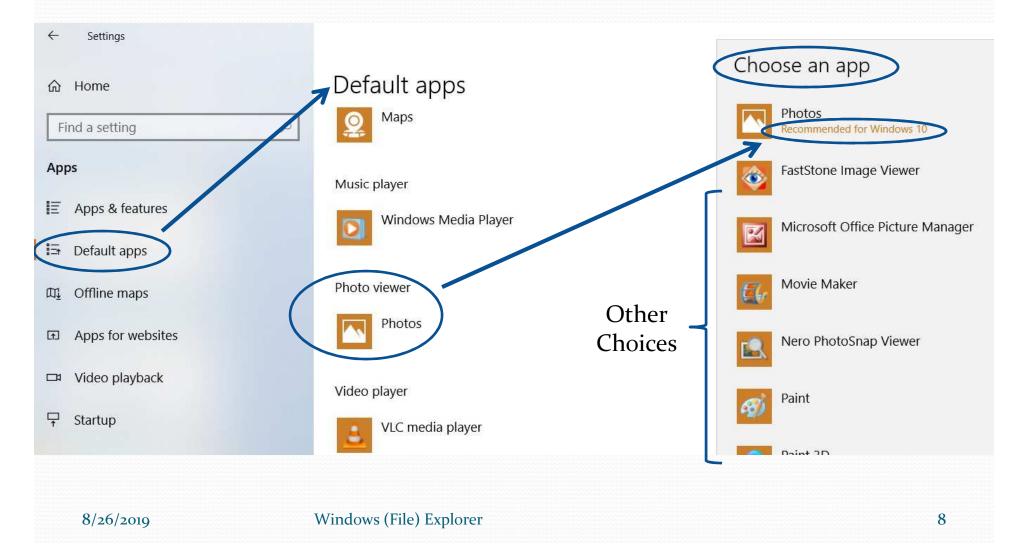

### enaming N

- After photos are in the computer, find the folder
- Select all of the photos to be ReNamed
- Right-Click the first photo to be ReNamed, Select Rename
- Enter the new "group" name, then press Enter

**Pictures** Selected

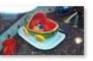

IMG 20161112 1 12228990.jpg

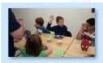

IMG 20170506 1 44115864.jpg

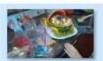

IMG 20161112 1 14932838.jpg

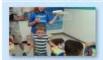

IMG\_20170506\_1 44135751.jpg

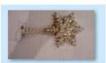

IMG 20161226 1 93221563.jpg

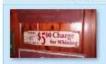

IMG 20170517 1 33012375.jpg

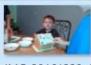

IMG 20161229 1 34040444.jpg

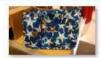

IMG 20171128 1 01711863.jpg

**Names** Changed

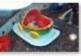

IMG 20161112 1 12228990.jpg

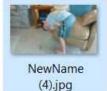

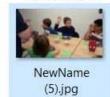

IMG\_20171128\_1

01711863.jpg

NewName (1).jpg

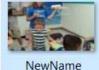

(6).jpg

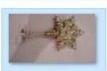

NewName (2).jpg

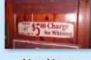

NewName (7).jpg

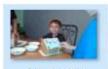

IMG 20170401 1

53106068.jpg

NewName (3).jpg

### How to Select Multiple Item

(for Move or Copy)

### Contiguous Items

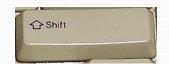

- Select the first item
- Hold the Shift-key down, and select the last item

### Non-Contiguous Items

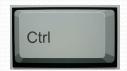

- Select the first item
- Hold down the Ctrl-key and select the second item
- Still holding down the Ctrl-key select all other items

### olicate Pictures/

- Ccleaner –Tools-Duplicate Finder (duplicate file names)
- Duplicate File Remover (Microsoft App store)
  - Operation not quite obvious
- Use File Explorer –Sort by:
  - Date Created, Date Taken, Date Modified
  - Size (look for files with exact sizes)
- Clone Files Checker
- Search Everything (Ninite.com or FileHippo.com)
- Duplicate Cleaner Pro
- Duplicate Sweeper
- Duplicate Photo Finder and Remover
- Duplicate Photos Fixer Pro
- Form Good Habits –"Organize as you Go"

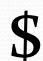

Free

by Digital Volcano \$29

(<u>similar</u> image detection)

### Sources of Pictures

- Smartphones (2 Cameras)
  - Scenery or People
  - Selfies

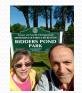

- Camera
  - DSLR (Digital Single Lens Reflex)
  - Point & Shoot
  - Super Zooms (50X)
- Attachments to Email or Text
- Scanner (Pictures, Documents, Slides)

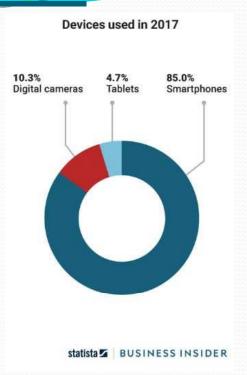

# To Organize a <u>Picture Folder</u> Consider <u>Hierarchical</u> <u>File</u> Organization

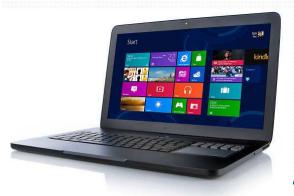

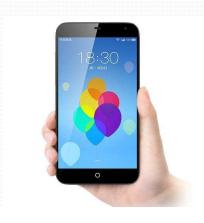

### Hierarchical Organization

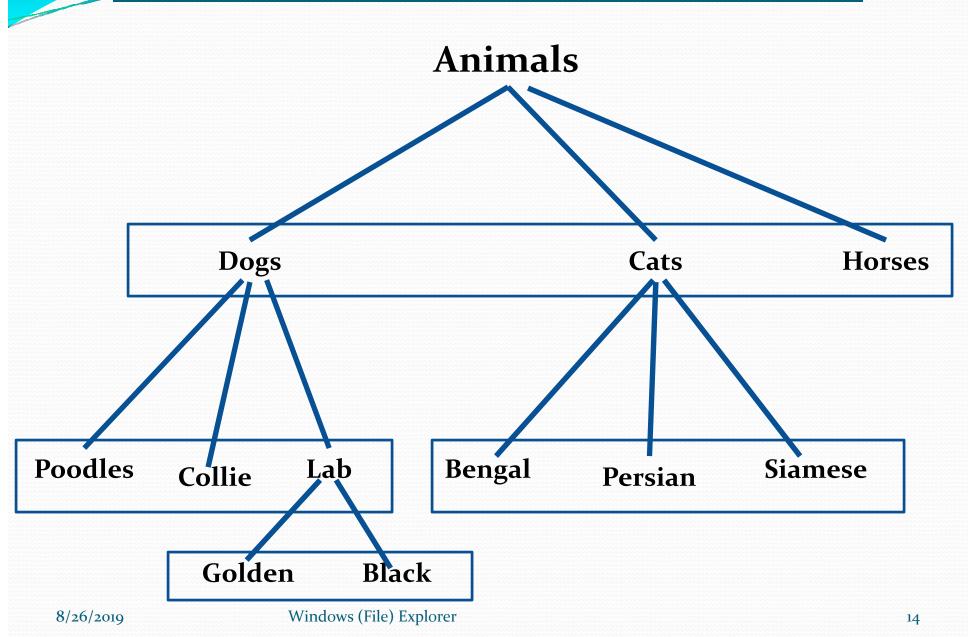

### Organize Your Pictures

### ✓ Chronological Folders

- 2000S
  - 2000
    - Trip to Las Vegas
    - Trip to San Francisco
  - 2001...
- 2010S
  - 2010
  - 2011...

### **Event Folders**

- Birthdays
  - Moms
    - 1992
    - 1993
  - Dads
- Anniversaries
  - 2001
  - 2002

Name each Picture - yyyy-mm-dd-Eventoi...

### <u>Pictures</u> Chronological Organization

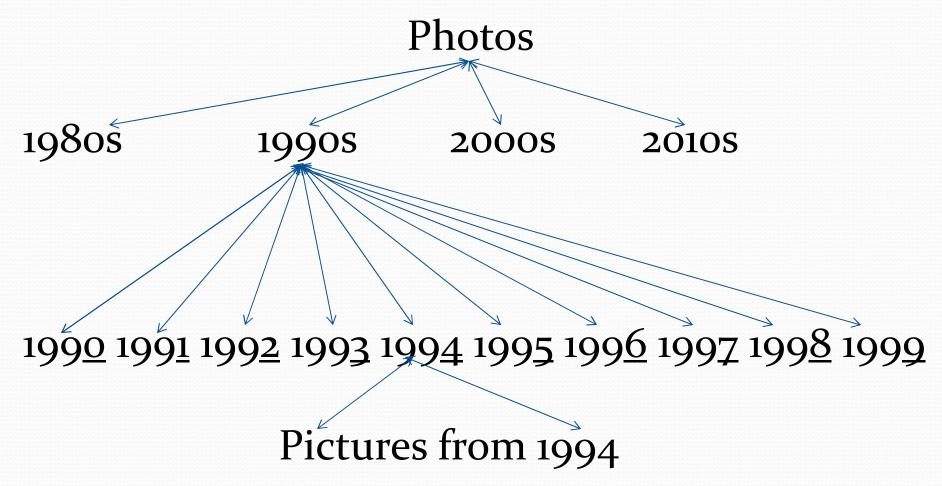

# Pictures Event Organization

Photos

Anniversaries Birthdays Vacations Other

Mom Dad Bill Mary Spot

1990 1991 1992 1993 1994 ...

### Pictures Hierarchical Organization

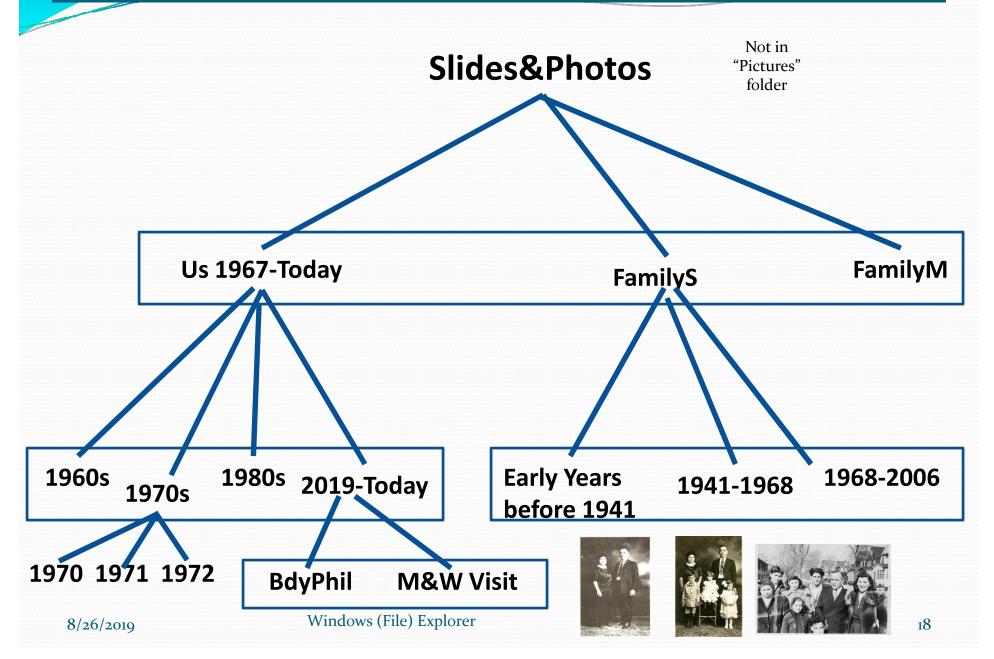

# Organizing Pictures

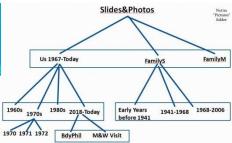

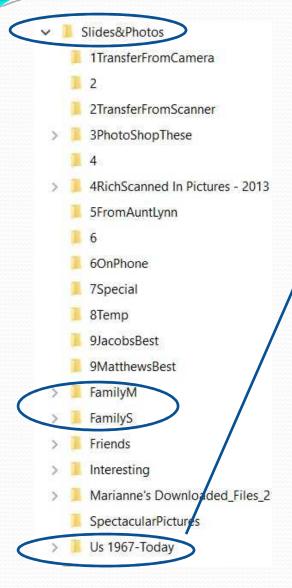

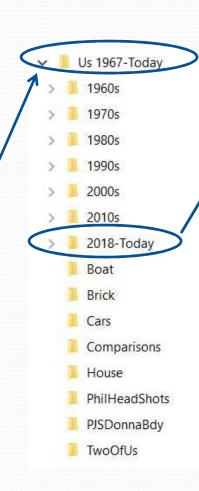

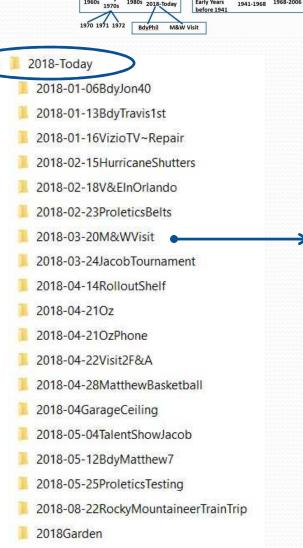

### Organizing Pictures

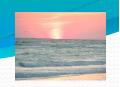

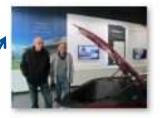

2018-03-21\_M& WVisit\_0008a (1).JPG

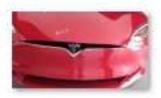

2018-03-21\_M& WVisit\_0008aJPG

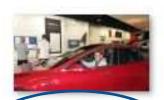

2018-03-21\_M& WVisit\_0009.JPG

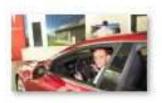

2018-03-21\_M& WVisit\_0009a.JPG

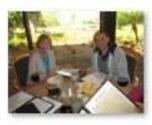

2018-03-21\_M& WVisit\_0010 (4)JPG

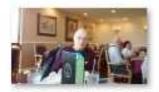

2018-03-21\_M& WVisit173924611 .jpg

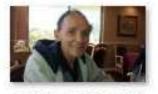

2018-03-21\_M& WVisit173928554 .jpg

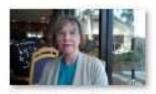

2018-03-21\_M& WVisit173937012 .jpg

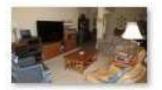

2018-03-22\_M& WVisit\_0002.JPG

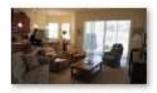

2018-03-22\_M& WVisit\_0003JPG

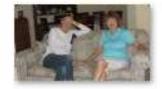

2018-03-22\_M& WVisit 0007JPG

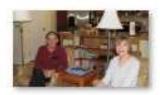

2018-03-22\_M& WVisit\_0008JPG

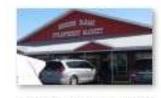

2018-03-22\_M& WVisit\_0009.JPG

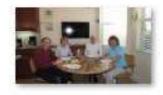

2018-03-22\_M& WVisit\_0011.JPG

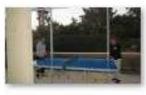

2018-03-22\_M& WVisit 0012JPG

# eas for Organiz

### **Create Folders for:**

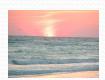

- Pets
- Homes

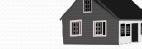

Cars

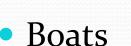

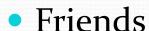

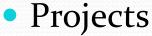

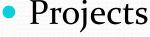

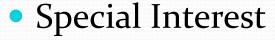

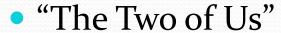

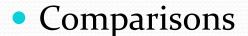

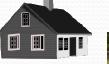

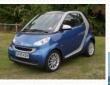

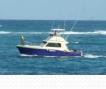

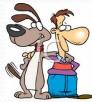

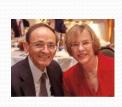

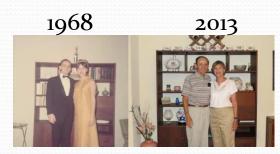

### Don't forget to Backup Your Pictures

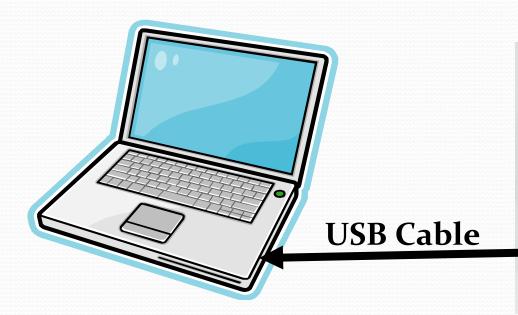

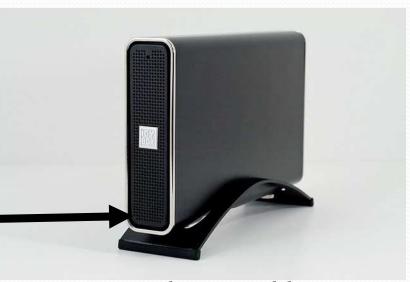

**External or Portable** 

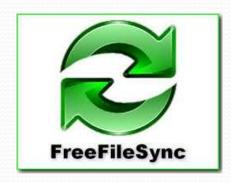

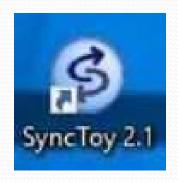

### **Backup Your Pictures**

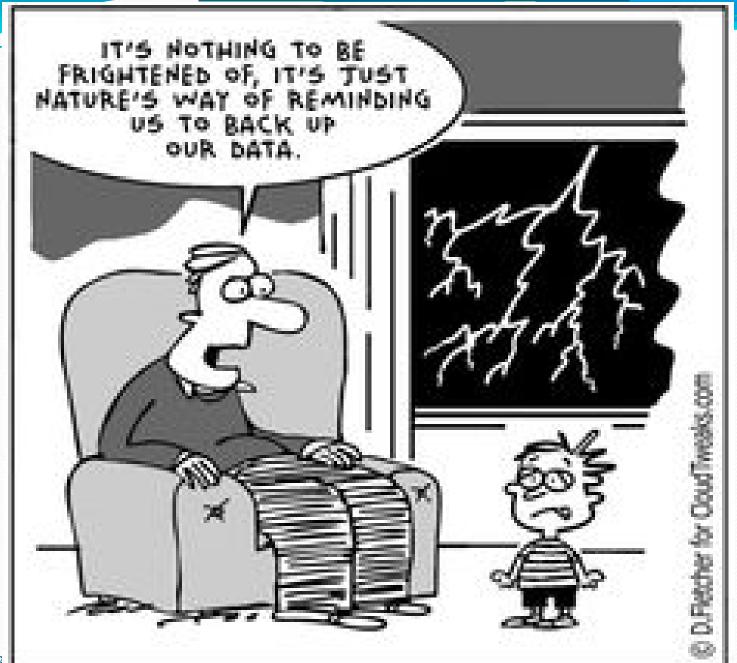

### An Organized View of your Photos

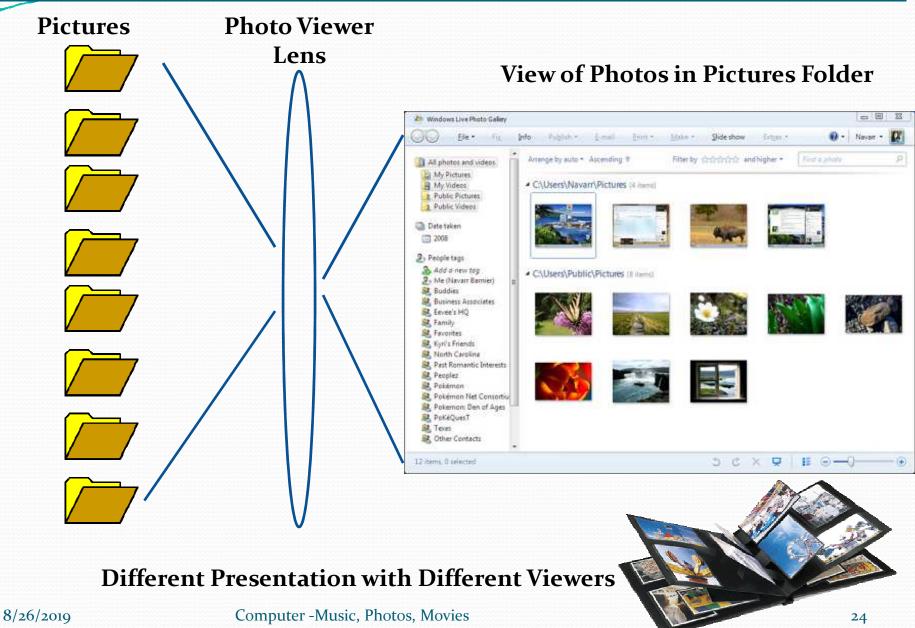

### **Android Smartphone Different Views with Different Viewers**

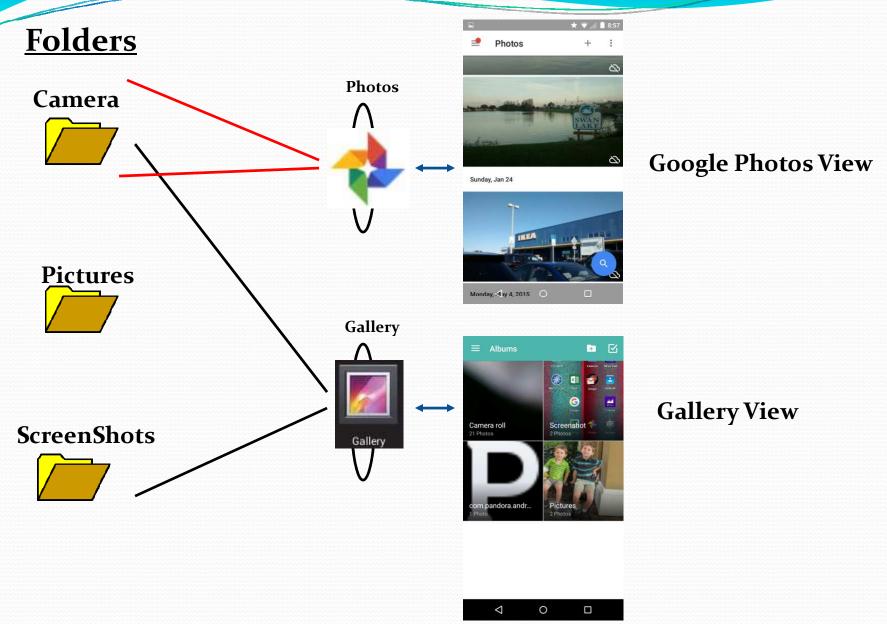

# Or Let a Cloud Service like Google Photos Organizing Your Pictures

# Google Photos

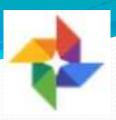

- Free Photo Storage and Sharing Service (Launched 2015)
  - <u>Unlimited</u> Storage for Pictures 16 megapixels and Videos up to 1080p Resolution. (High Quality)
- Users can search for things in the photos
  - People, Places, or Things
- Over 500 Million Users
- Over 1.2 Billion photos uploaded daily
- Mobile Apps available for Android and iOS
- Sync with mobile device to automatically backup pictures

### How to Get Your Pictures

## On to Your Computer

- Smartphones
  - Android
  - Apple
- Camera
  - DSLR (Digital Single Lens Reflex)
  - Point & Shoot
  - Super Zooms (50X)

## From an Android Device

- Connect the phone to the computer using USB\*
- Pull down the Notifications bar
- Tap "USB charging this device Tap for more options"
- Tap "Transfer files"
- Find your phone in "This PC" in File Explorer
- Open the phone
- Open "Internal shared storage"
- Open "DCIM" and then Open "Camera"
- Using drag & drop, move pictures to your "Pictures" folder
- For attachments, in Internal memory Open "Pictures" and move your pictures to your Pictures folder in This PC

### If this doesn't work use Wi-Fi File Transfer

<sup>\*</sup> Note: Some USB cables are only for charging

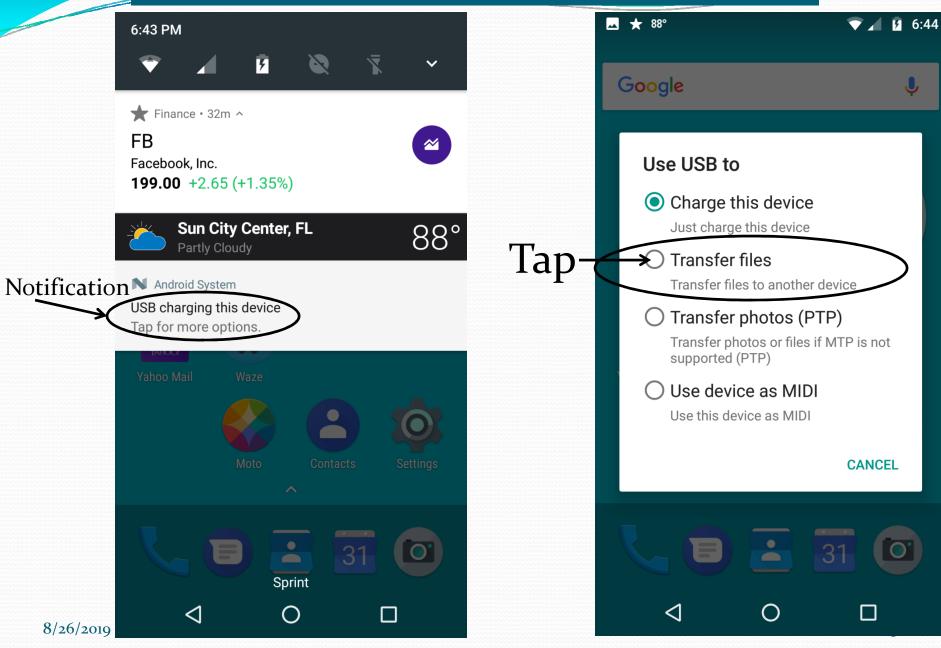

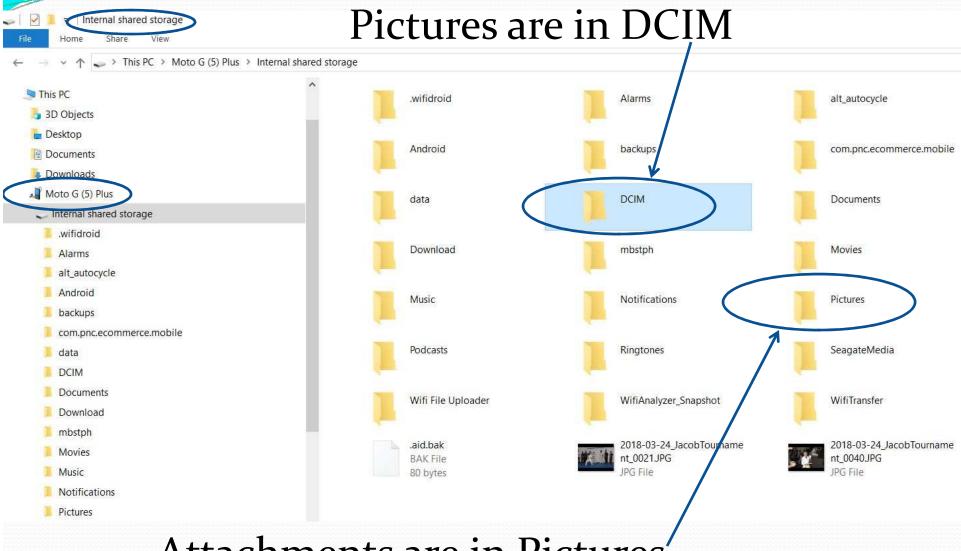

Attachments are in Pictures'

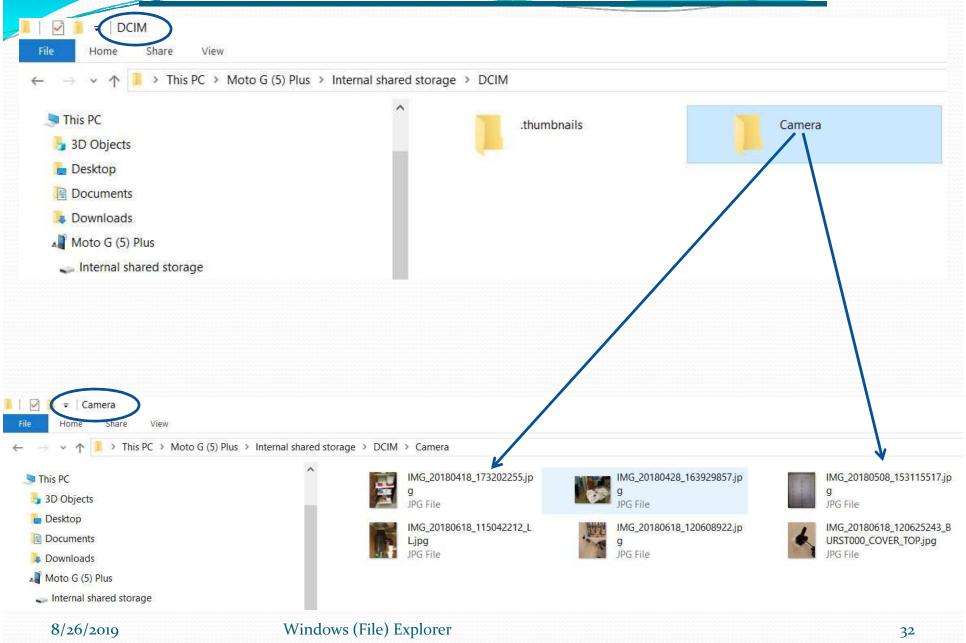

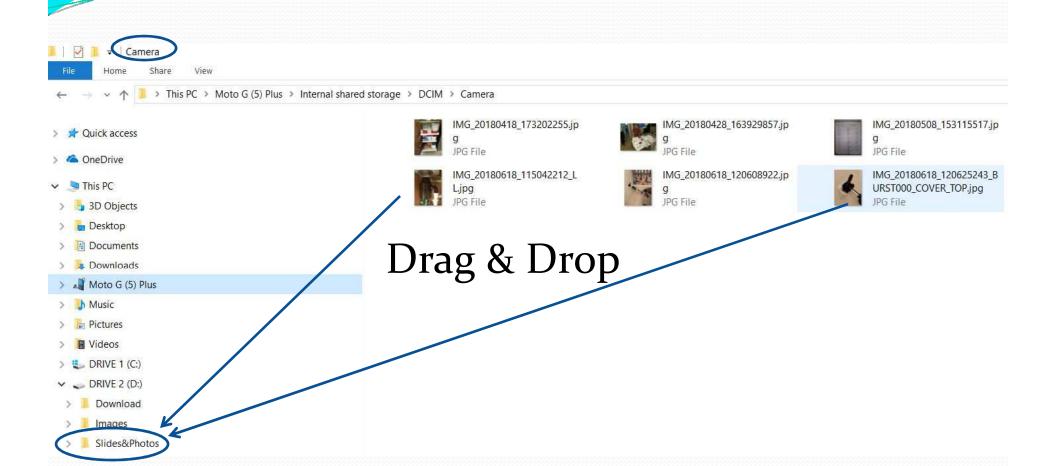

### From an iPhone

- Connect phone to computer using Apple interface
- Use File Explorer to move pictures to the computer
- -0r-
- Use iTunes to move pictures to the computer

### From an iPhone

Connect phone to computer

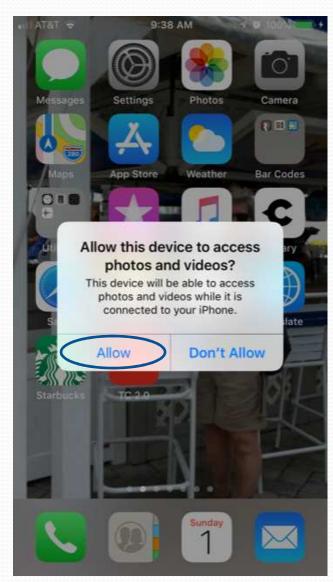

### From an iPhone -File Explorer

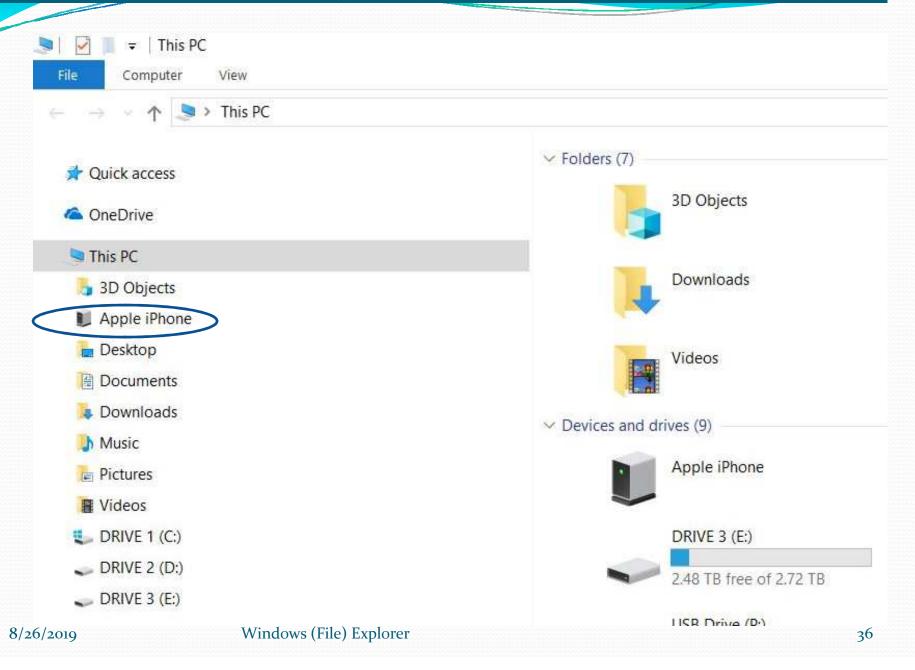

### From an iPhone -File Explorer

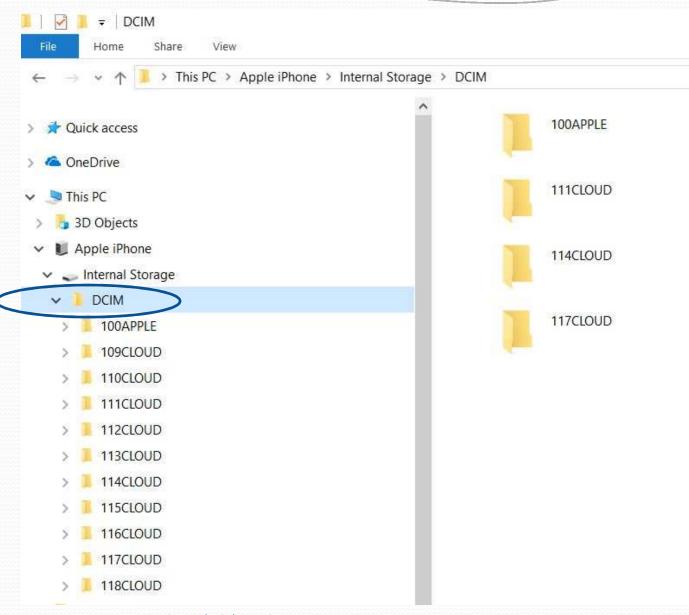

### From an iPhone -File Explorer

## Drag & Drop to a folder on computer

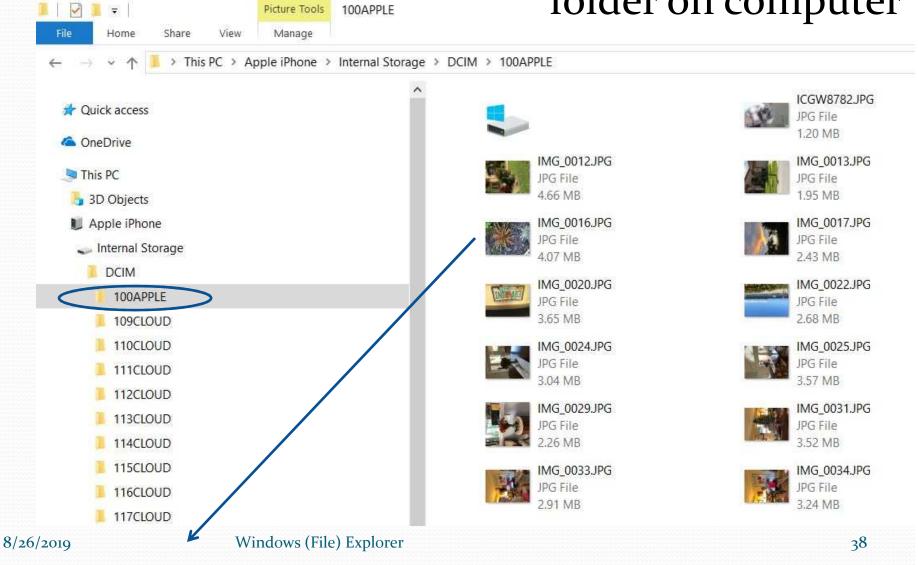

# From Your Phone Using Wi-Fi File Transfer

### On Your Phone - Tap Wi-Fi File Transfer

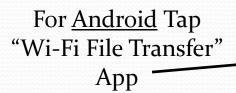

For <u>iOS</u> use the "Wi-Fi Transfer for iOS" App

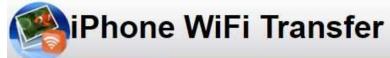

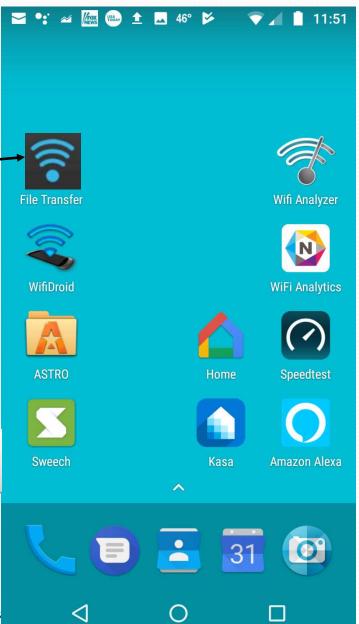

8/26/2019

**Smartphones 8** 

### On Your Phone

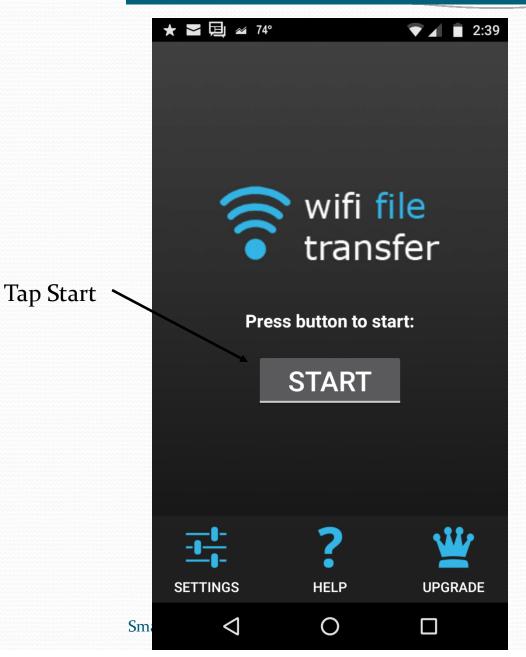

8/26/2019

### On Your Phone

Connection Has been setup

Note: URL

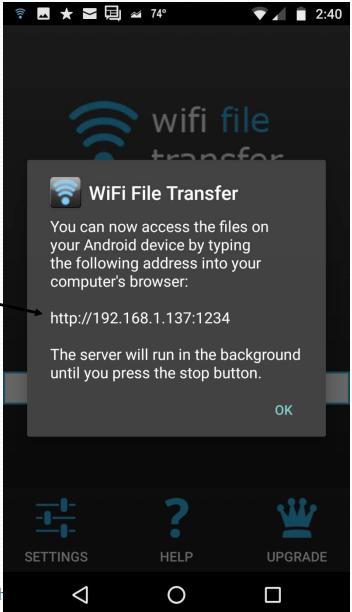

### Next, On Your Computer - Start Chrome

Google Chrome

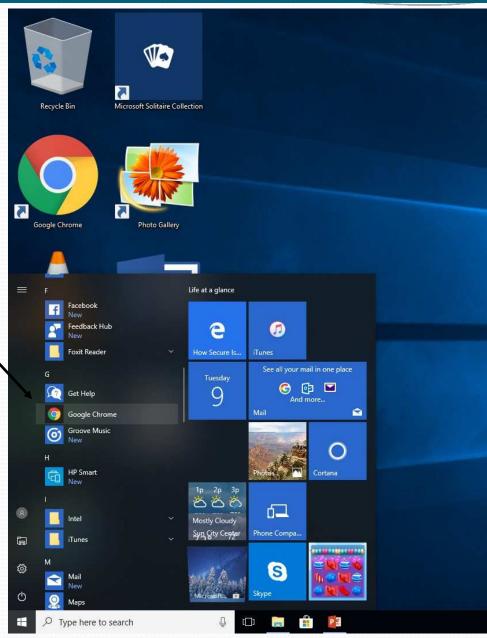

# Type Complete URL into Address Bar

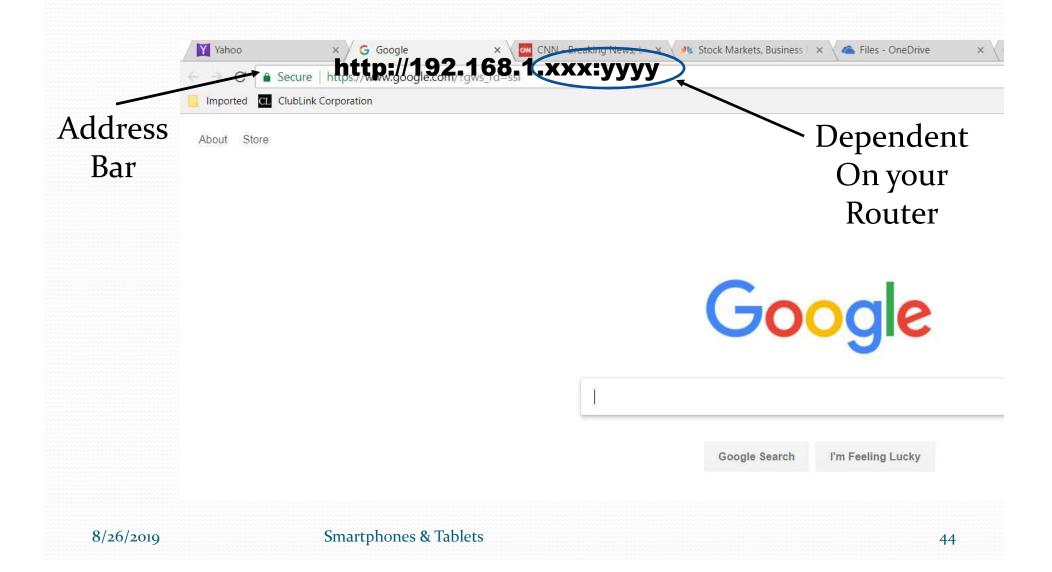

### Select DCIM

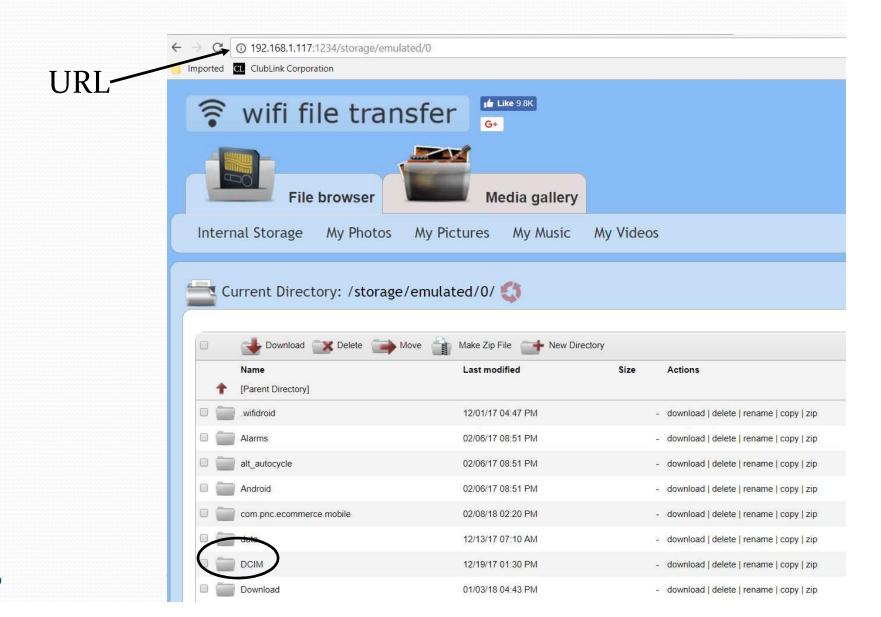

#### **Then Select Camera**

8/26/2019

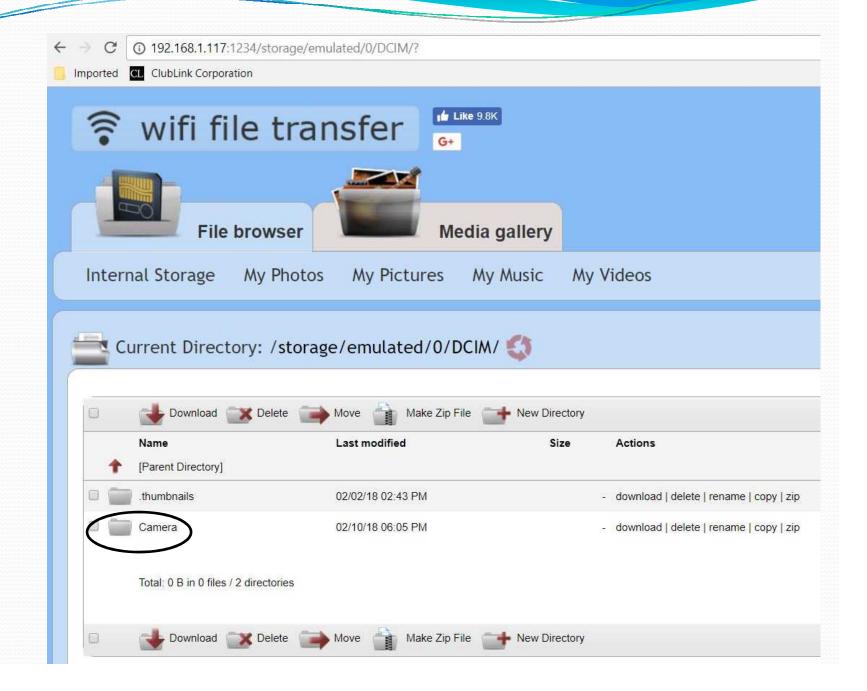

#### Select Pictures (IMG...)

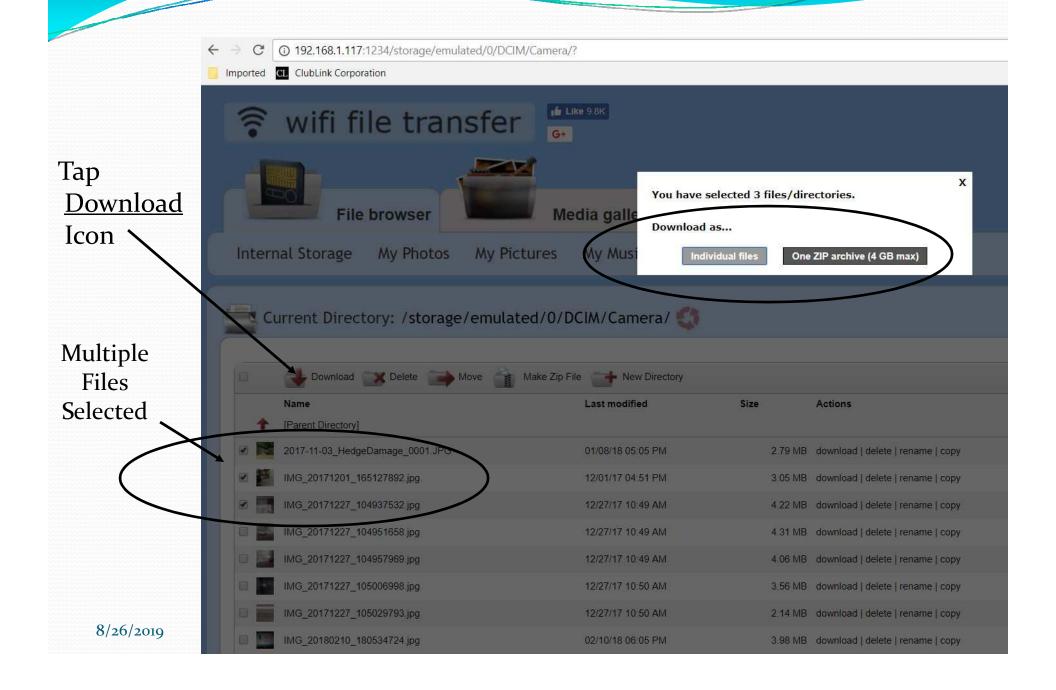

### Finally, Download Pictures to the Downloads Folder

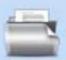

Current Directory: /storage/emulated/0/DCIM/Camera/

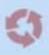

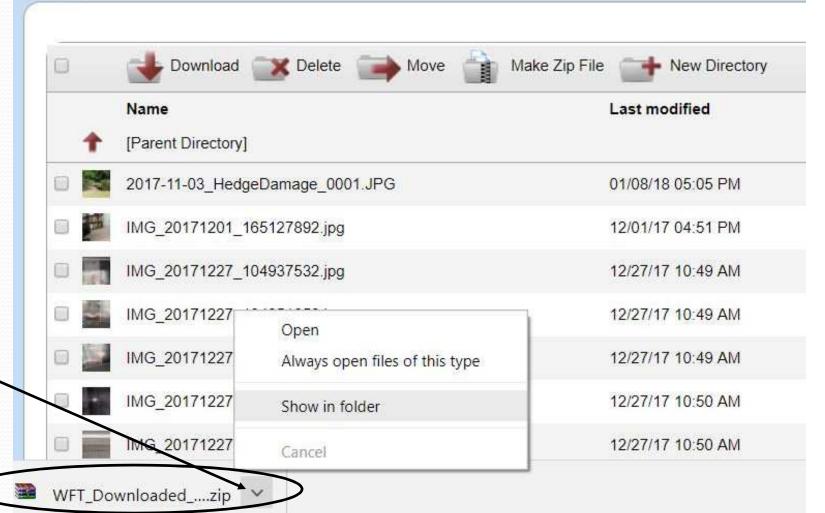

Click for Show In folder <

8/26/2019

### Also Use it to

### **Transfer Files To the Phone**

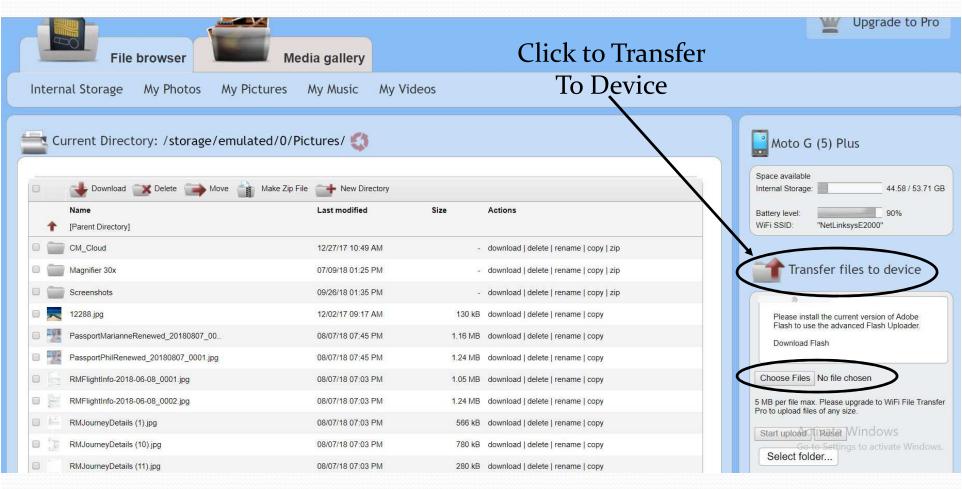

Use it to Put -Pictures in Pictures folder,

- -Music in Music folder,
- -Documents in Documents folder

8/26/2019

**Smartphones & Tablets** 

### Questions?

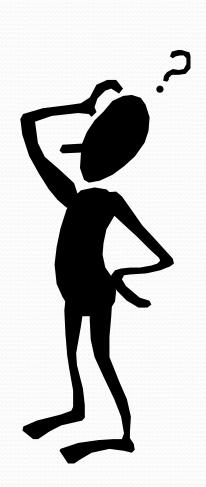

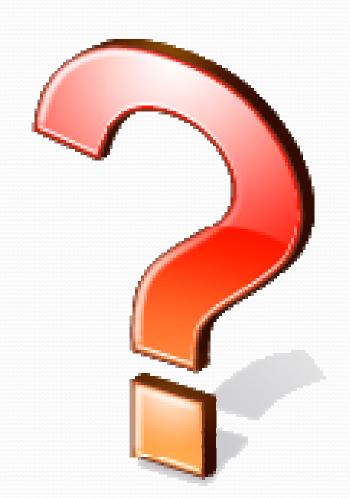

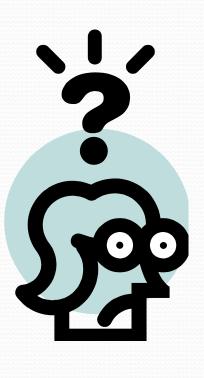

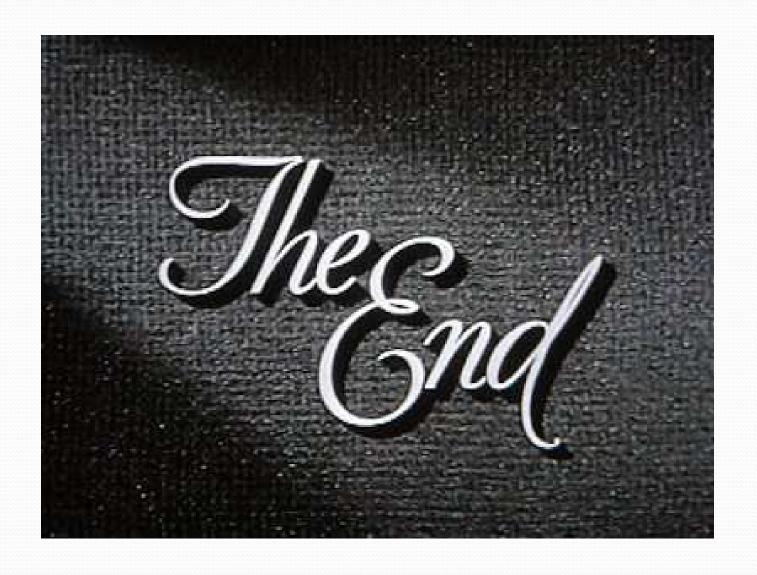